# 平成26年度システム改修の概要 (申請者向け)

### (※お知らせ) システム改修以降に発生している不具合状況について

(1) システム改修に伴う全体概要

(2) システム改修の改良ポイントと留意事項

(3) その他 (スケジュール)

平成27年4月24日

関東地方整備局 道路部 交通対策課

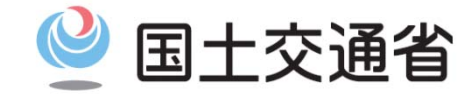

*Ministry of Land, Infrastructure, Transport and Tourism*

#### (※お知らせ)システム改修以降に発生している不具合状況について

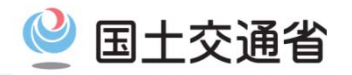

3月27~30日に実施しましたシステム改修以降に、一部の申請書作成において不具合が発 生しております。 正常復旧の時期につきましては、4月27日(月)9時から予定しております。(項番1,2,3の一部) 日頃より特車システムをご利用の皆様方には大変ご迷惑をお掛けしております。

<特殊車両システムにおける不具合発生事象(2015/4/24現在) >

| 項番                   | 障害項目                             | 不具合内容                                                                                                    |
|----------------------|----------------------------------|----------------------------------------------------------------------------------------------------|
|                      | 実車・空車同一申請<br>の作成不可               | ● 特殊車両オンライン申請システムにおいて、実車・空車同一申請を行うための追加機能<br>が使用できません。<br>● 電子申請書作成システム(Ver2015-03)を使用して、実車・空車同一申請とする申請書を<br>作成することは可能ですが、審査窓口にて許可証を発行することができません。<br>4月27日までは、実車・空車同一申請の作成はお控えいただきますようお願いいたします。<br>(PRサイト掲載:【システム改修及び道路情報便覧データ更新作業終了のお知らせ(平成27年3月30日)】) |
| $\mathbf{2}^{\circ}$ | 申請データの途中保存・<br>参照機能における一部<br>無効化 | ● 3月30日から申請データの途中保存・参照機能が利用可能となっておりますが、このうち<br>車両情報入力時における申請車両情報登録メニュー画面の「読み込み」ボタンのみ利用<br>不可の状態となっております。<br>(PRサイト掲載:【システム改修及び道路情報便覧データ更新作業終了のお知らせ(平成27年3月30日)】)                                                                                        |
| 3 <sup>1</sup>       | 出力帳票における表示<br>の不具合               | ● 印刷時に、一部の帳票において表示枠内に収まらない場合が発生しております<br>● 帳票出力時において、申請書の入力情報によって、一定以上の情報量が含まれる場合<br>には、出力エラーとなる場合があります。                                                                                                    |
| 4                    | 車検証整合チェック機能<br>の一時利用停止           | ● 3月30日から車両情報入力時における車検証情報との照合チェック機能の運用開始を予<br>定しておりましたが、不具合が発見されたため、一時的に車検証チェック機能を停止して<br>おります。 ※車検証チェック機能の再開時期は6月1日(月)9時からを予定<br>(PRサイト掲載:【車検証チェック機能の一次停止について(平成27年3月31日)】)                                                                            |

※上記を除いた平成27 年 3月のシステム改修による追加機能については、 3 月30日(月)からご利用が 可能な状態となっております。

## (1) システム改修に伴う全体概要

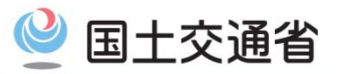

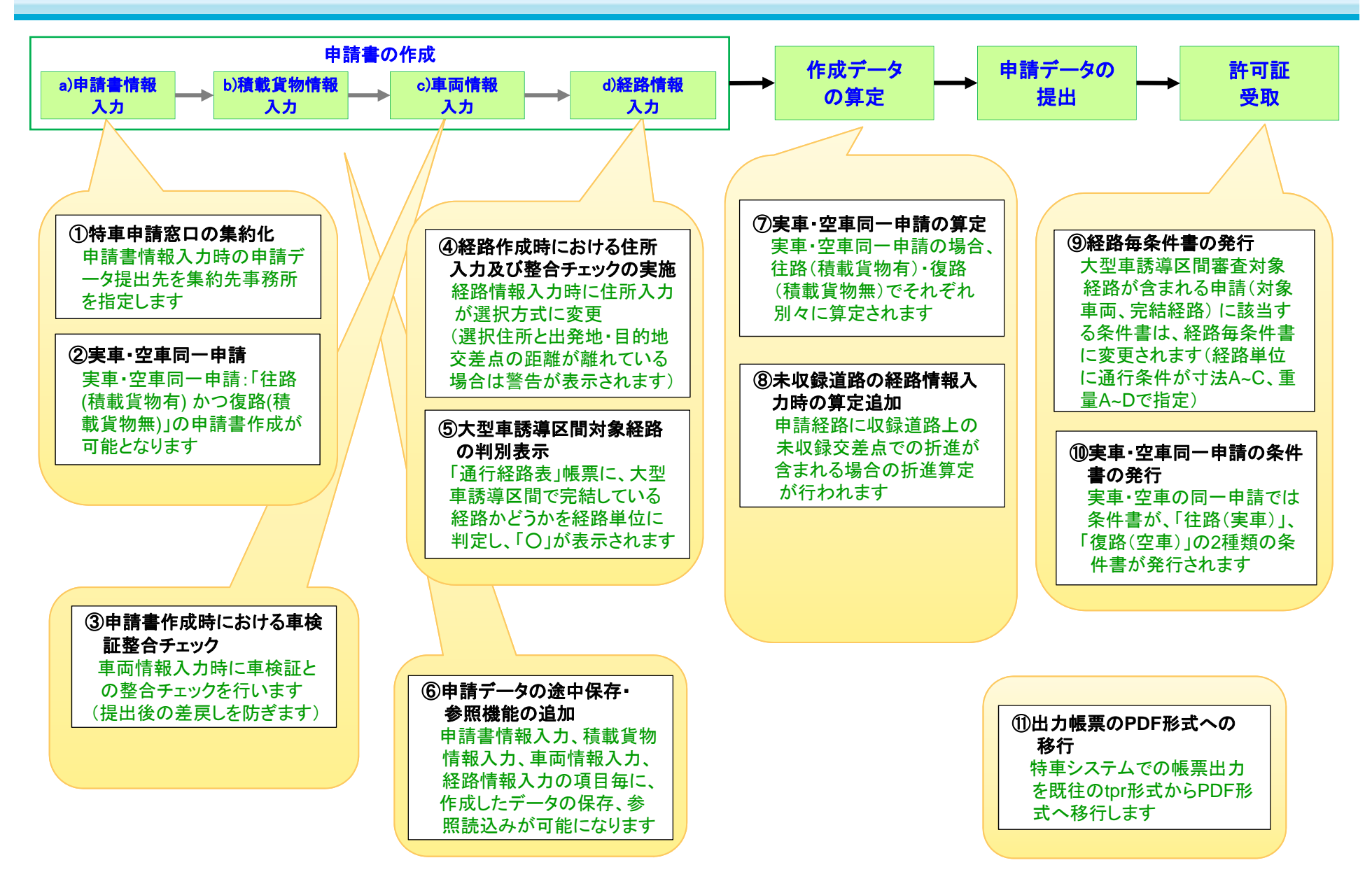

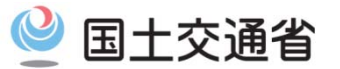

#### <申請書の作成時 ①>

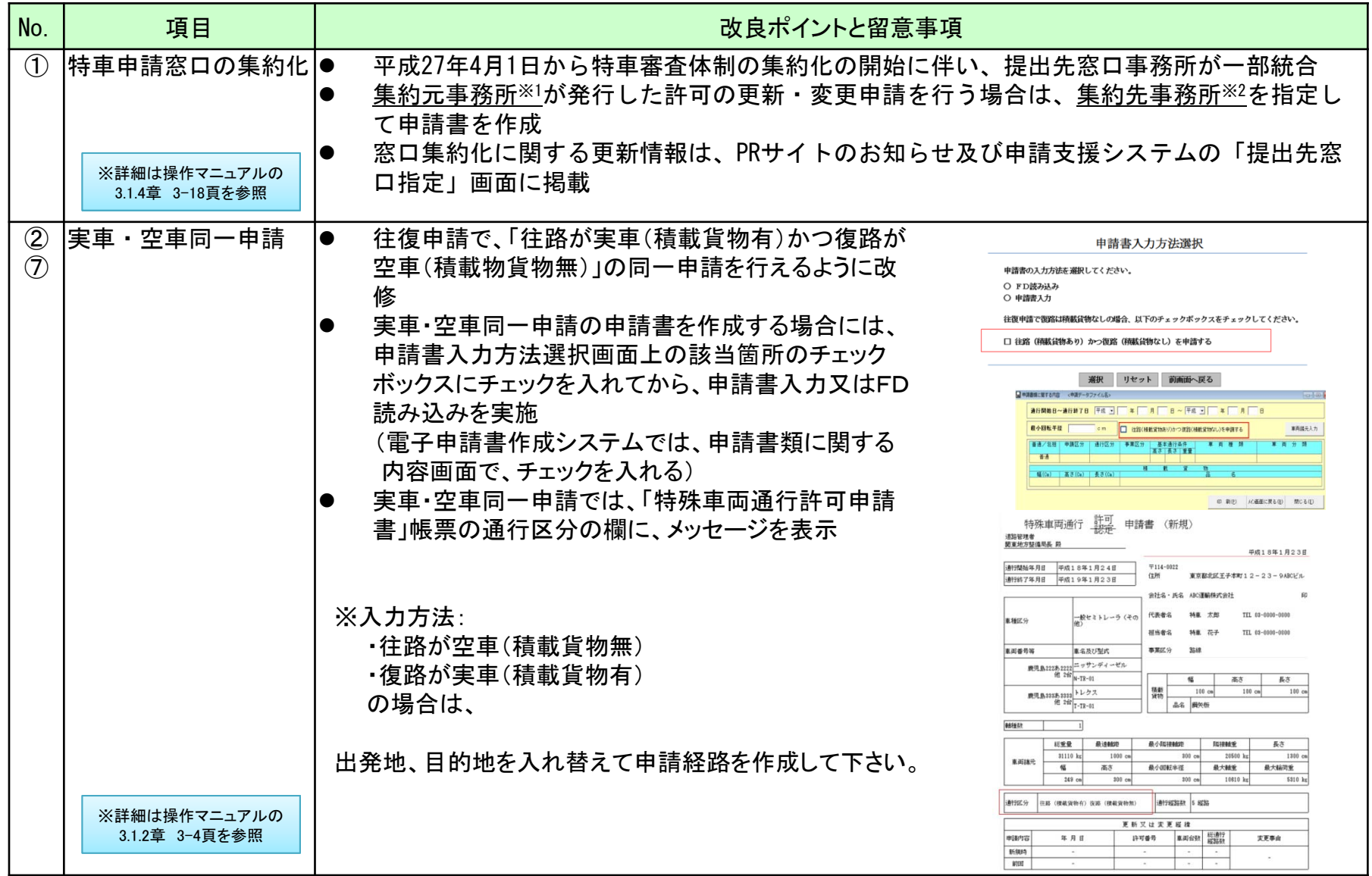

※1:集約元事務所:特車申請の審査を実施しない事務所 、 ※2:集約先事務所:複数事務所の審査を集中的に行う事務所

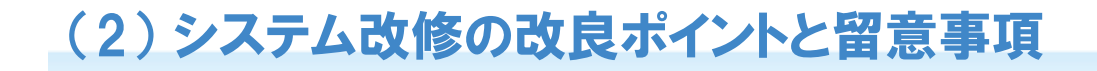

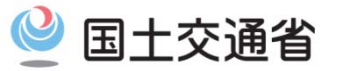

### <申請書の作成時 ②>

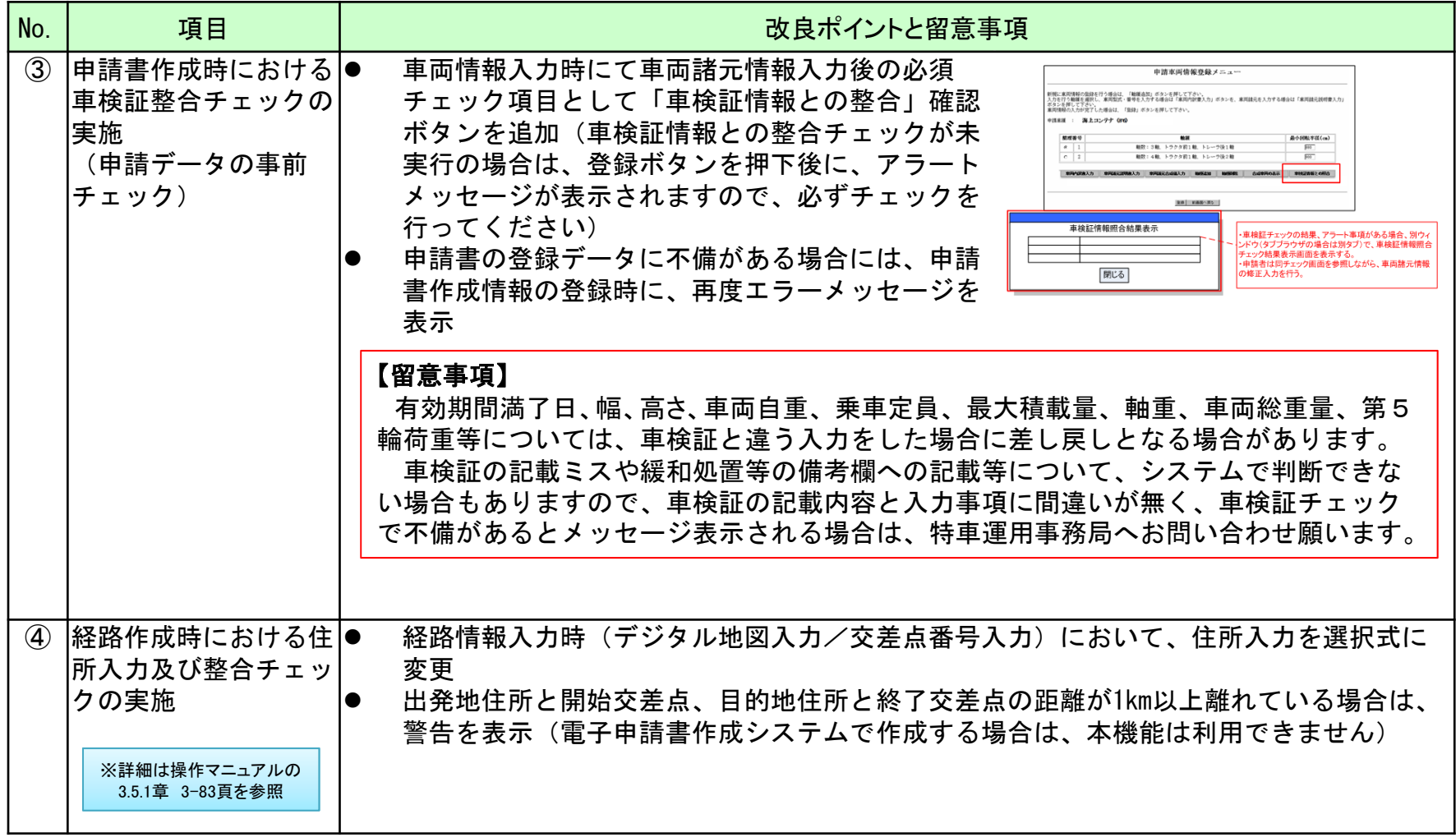

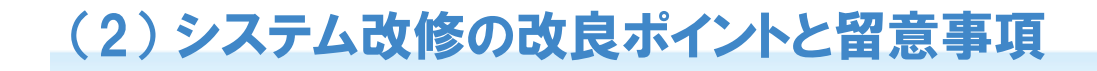

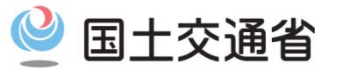

#### <申請書の作成時 ③>

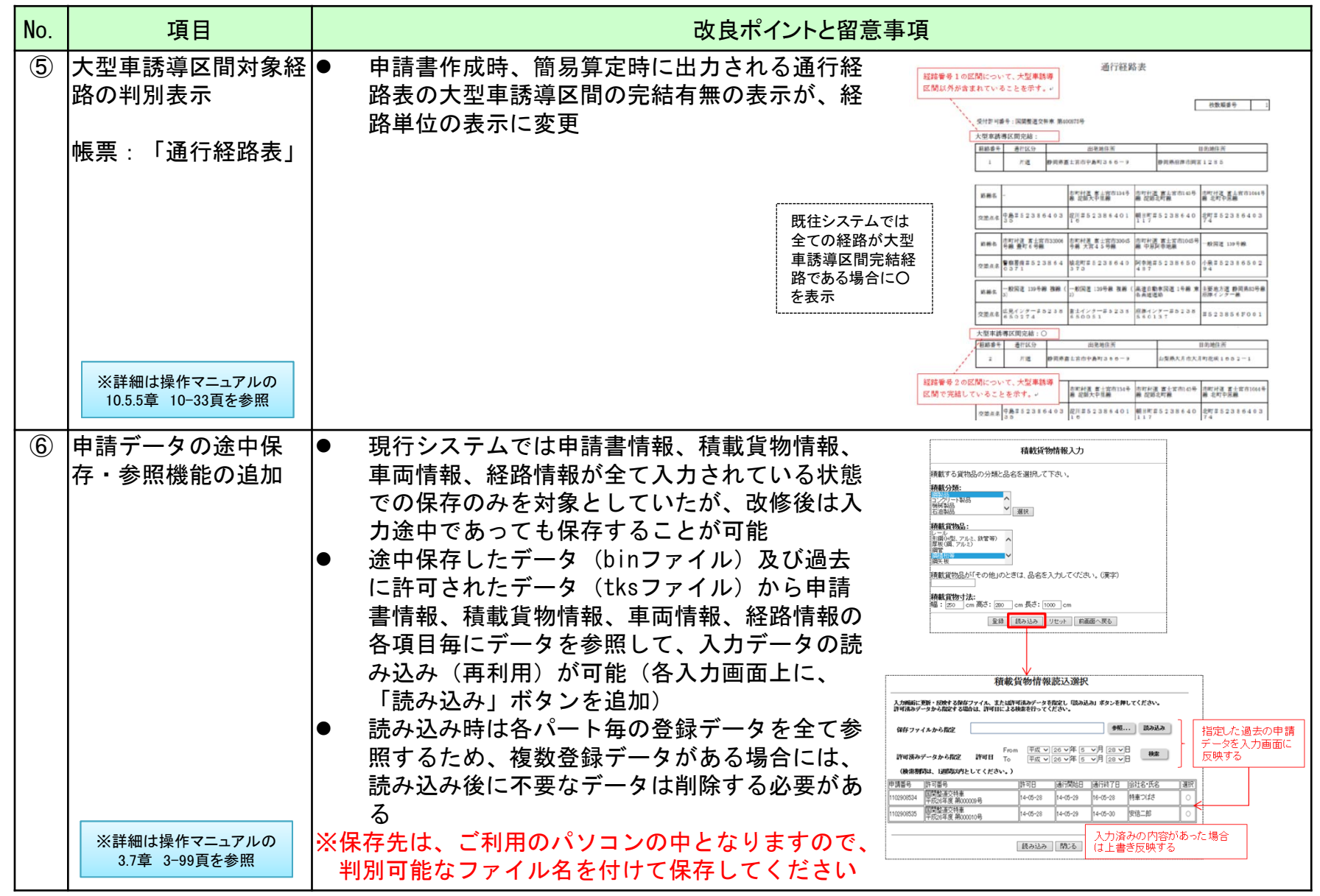

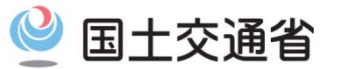

#### <作成データの算定(簡易算定)時>

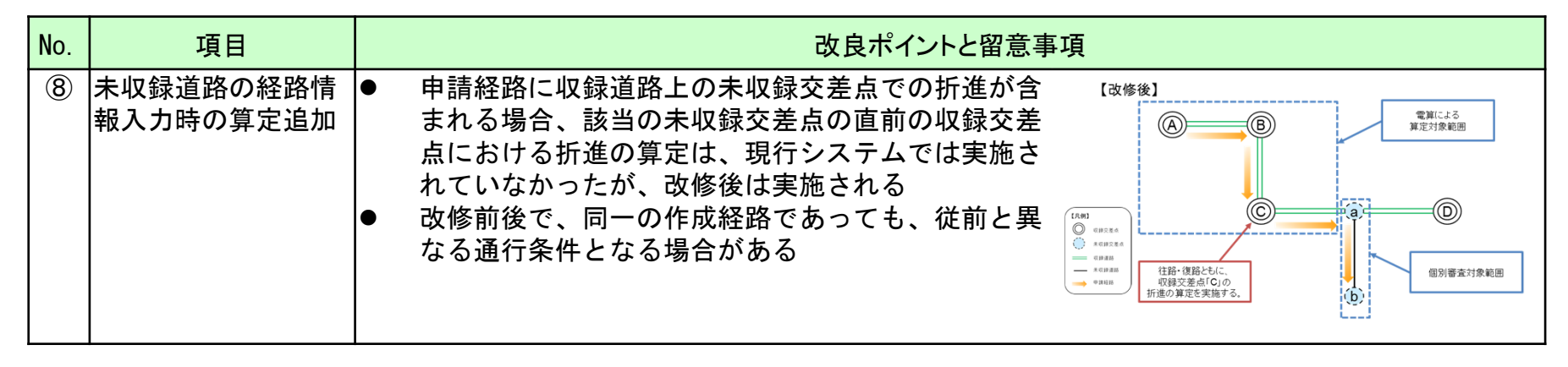

## (2) システム改修の改良ポイントと留意事項

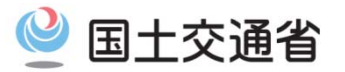

#### <許可証受取時>

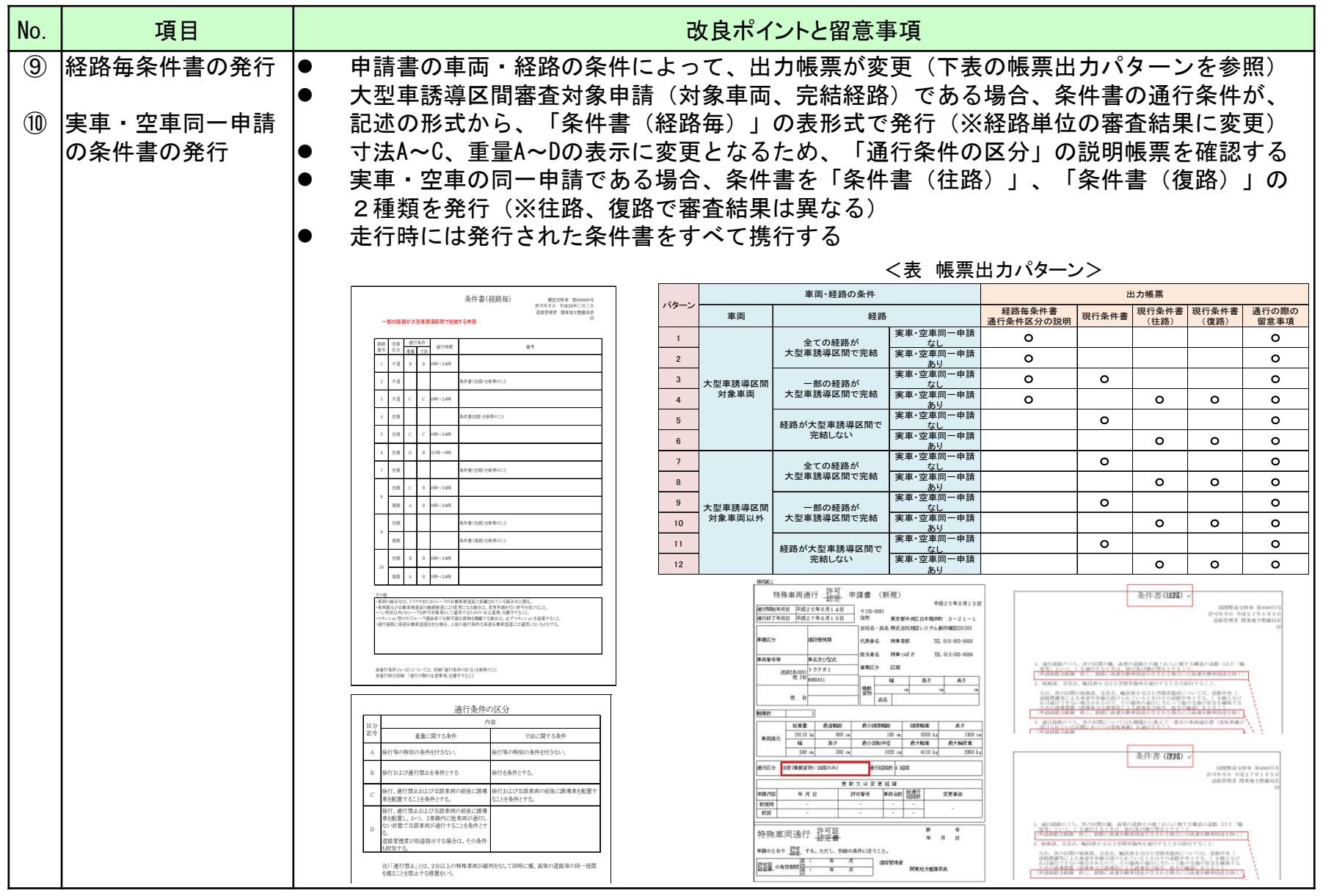

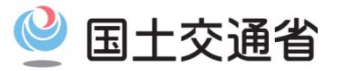

#### <その他全般>

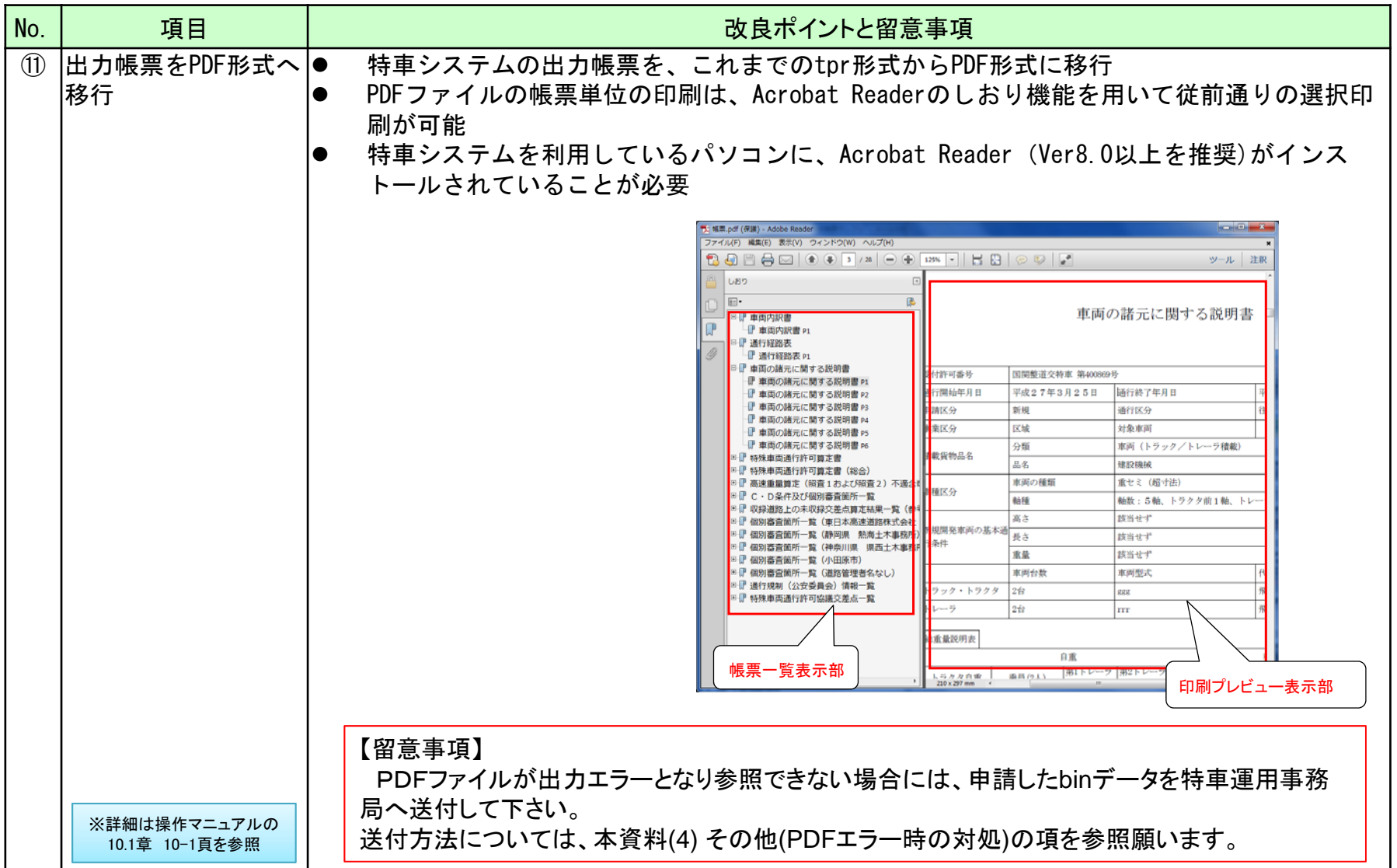

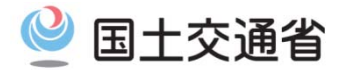

※1 システム改修に伴う操作マニュアルの改訂版をPRサイトのダウンロードページより、 4/22(水)17時から先行して提供開始

#### ※2 不具合事項に対する修正作業のため、特車システムを停止致します。

<メンテナンス作業を行う時間>

・平成27年4月25日(土) 9時00分 <sup>~</sup> 4月27日(月) 9時00分

<停止する機能>

(3) その他 (スケジュール)

- ・申請データの作成
- ・申請データの送信
- ・申請状況照会メニュー画面の閲覧

・許可証のダウンロード

## (4) その他 (PDFファイルエラー時の対処)

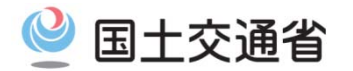

PDFファイルがエラーとなり、参照できない場合の対処方法について

※1.特車運用事務局宛に、申請データをメールにて送付願います。

送付先:info@tokusya.net

メール送付内容

メール表題:PDF帳票について メール内容:差出人住所、氏名(企業の場合は、部署名もお願いいたします) 差出人電話番号(連絡先) ※ その他メッセージがあれば記載頂いても問題ありません。 添付ファイル:xxxxxxxxxxx.bin又はxxxxxxxxxxx.tks(申請データ) (zip等、圧縮して頂いても結構です。)

※2.提出して頂いたbinファイル(tksファイル)を特車運用事務局で確認後、ご連絡いたします。 その他、本件についてのご相談は、以下、特車運用事務局へ連絡願います。

特車運用事務局 Tel:048-601-3223